# TR8100V-WiFi Pairing Manual for iphone

#### Get ready for connection

Go to the App Store, download "Hi Thermostat" app and install it.Then create an account with your email address and sign in; Ensure you are connected to your WiFi network, keep your phone, your thermostat, and your WiFi router as close as possible.

- On your thermostat, press POWER to turn your thermostat off 1
- Press and hold the top right corner of your thermostat for about 5 seconds until you see "Menu 11";  $\boldsymbol{Q}$
- **8** Press and hold the Down button until you see "REF",wait for a few seconds until the wifi symbol is flashing on screen.

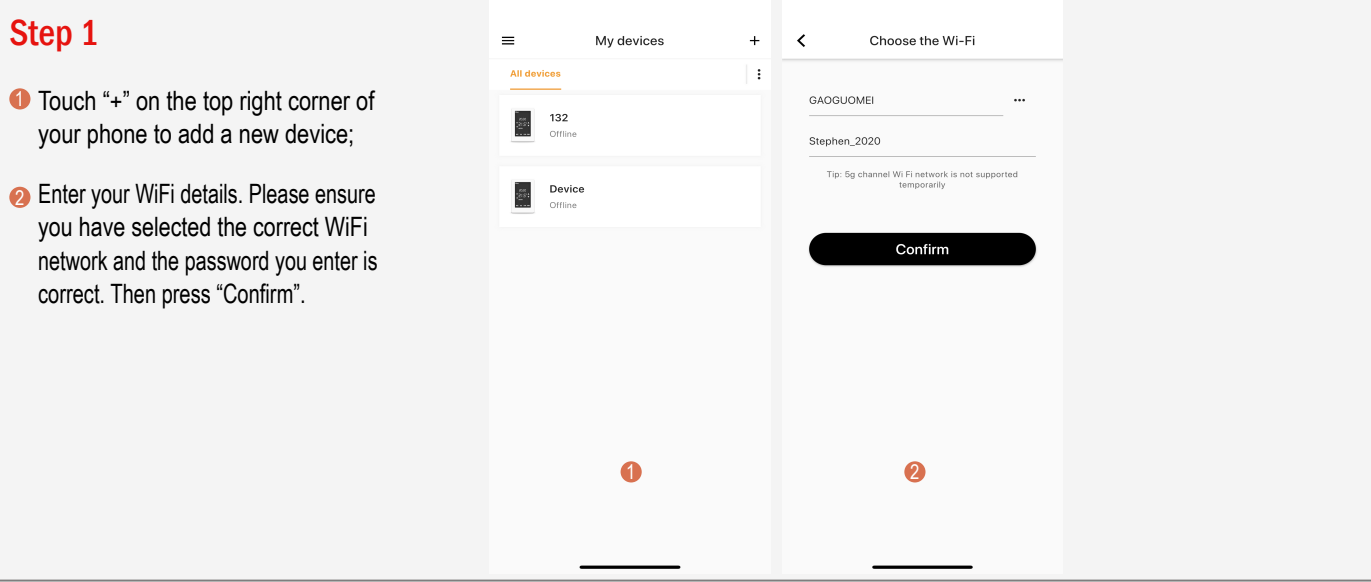

### Step 2

- **D** Press "Connect".
- 2 Press "Join" as your phone wants to join device's WiFi hotspot named XPG-GAgent-xxxx;
- The connection process is automatically **3** Press "Join" as your phone needs to go back to your orignal WiFi network. completed. Now your thermostat is accessable via the app.

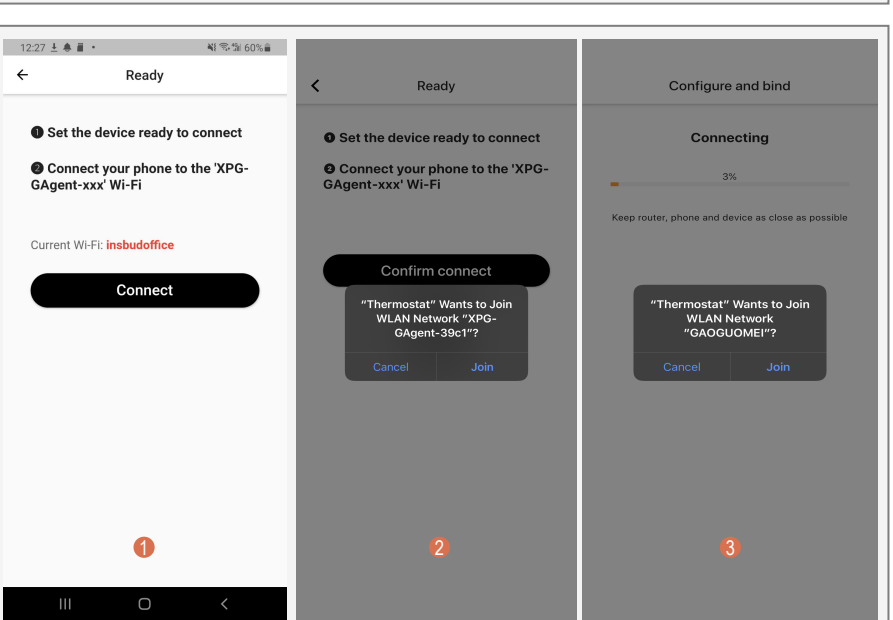

## Trouble Shooting

Some phones might not be able to join this case, please do it manually. Follow device's WiFi hotspot automatically. In steps below.

- **1** In Step 2, befor pressing "Connect", please go to your phone's Settings - WLAN
- 2 Connect your phone to device's WiFi hotspot named XPG-GAgent-xxxx;

Once connected to XPG-GAgent-xxxx, and follow Step 2 above return back to the thermostat App

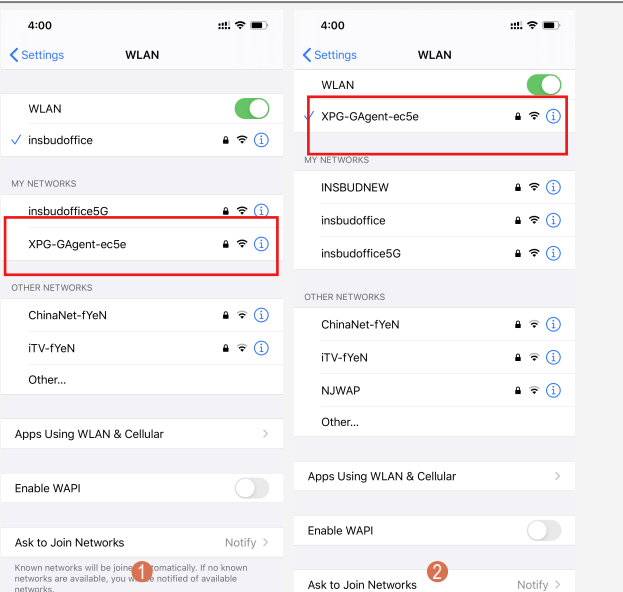

see overleaf for Android phone

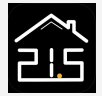

# TR8100V-WiFi Pairing Manual for Android Phone

### Get ready for connection

Go to Google Play, download "Temp Control" app and install it.Then create an account with your email address and sign in; Ensure you are connected to your WiFi network, keep your phone, your thermostat, and your WiFi router as close as possible.

- **O** On your thermostat, press POWER to turn your thermostat off
- **2** Press and hold the top right corner your thermostat for about 5 seconds until you see "Menu 11";
- **D** Press and hold the Down button until you see "REF",wait for a few seconds until the wifi symbol is flashing on screen.

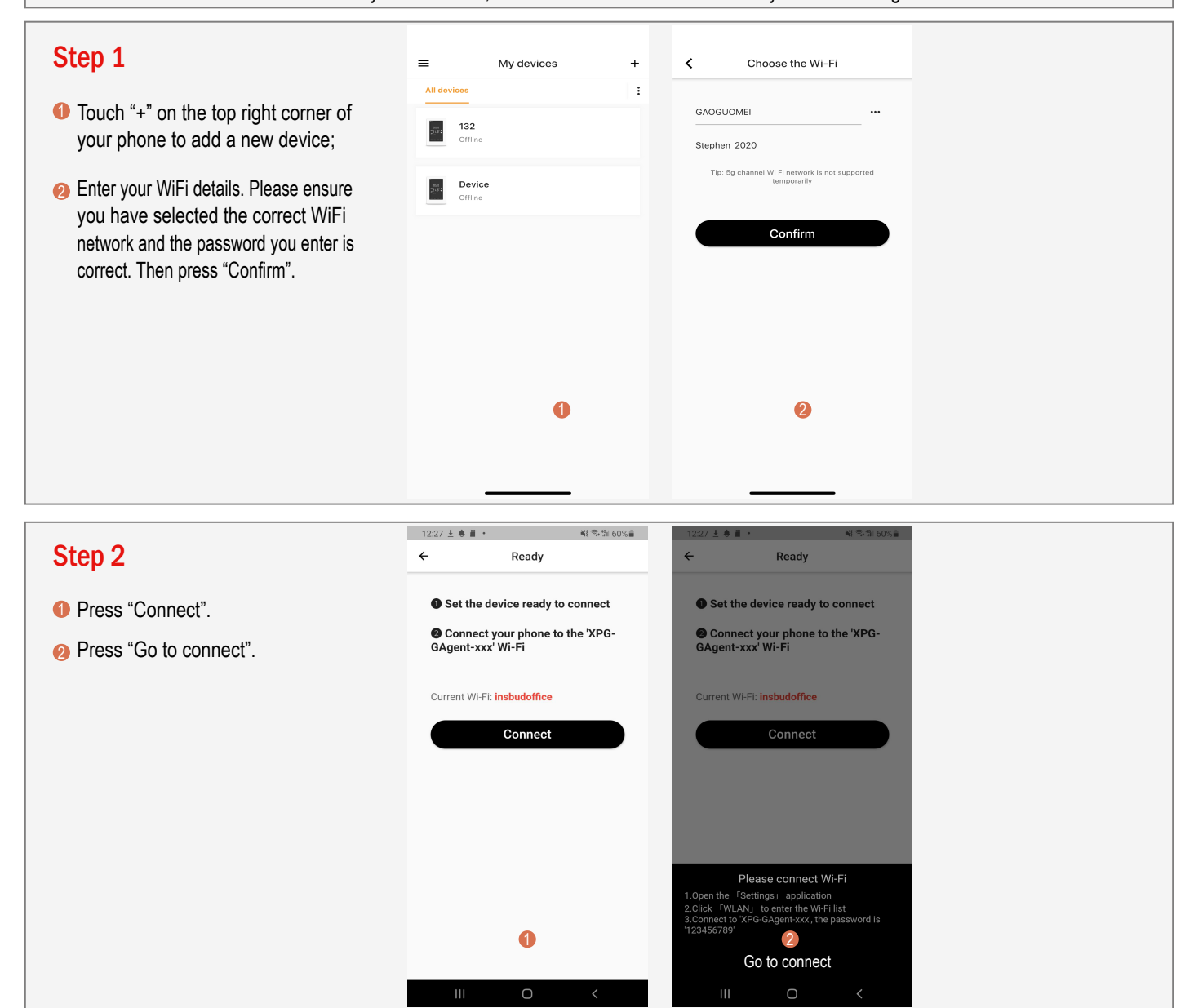

## Step 3

- **1** Now your phone automatically goes to WLAN settings page.
- 2 Connect your phone to device's WiFi hotspot named XPG-GAgent-xxxx;
- **3** Once connected to XPG-GAgent-xxxx, return back to the thermostat App and the connection process will automatically be completed. Now your thermostat is accessable via the app.

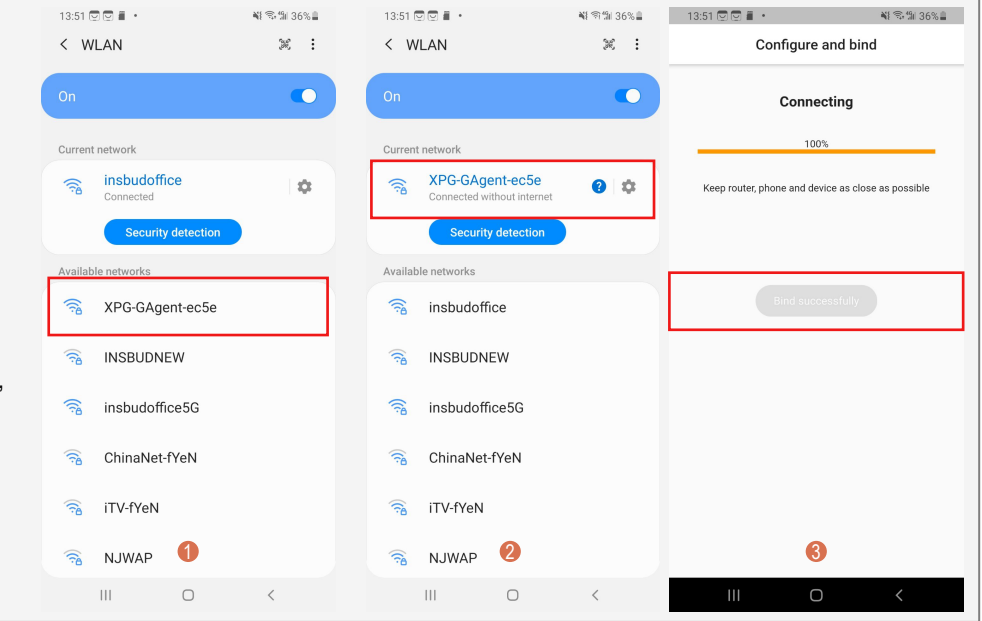